## **ขั้นตอนการเชื่อมต่อ LINE Notify กับ HPC1 Office**

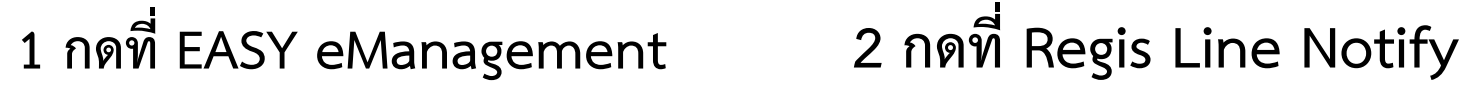

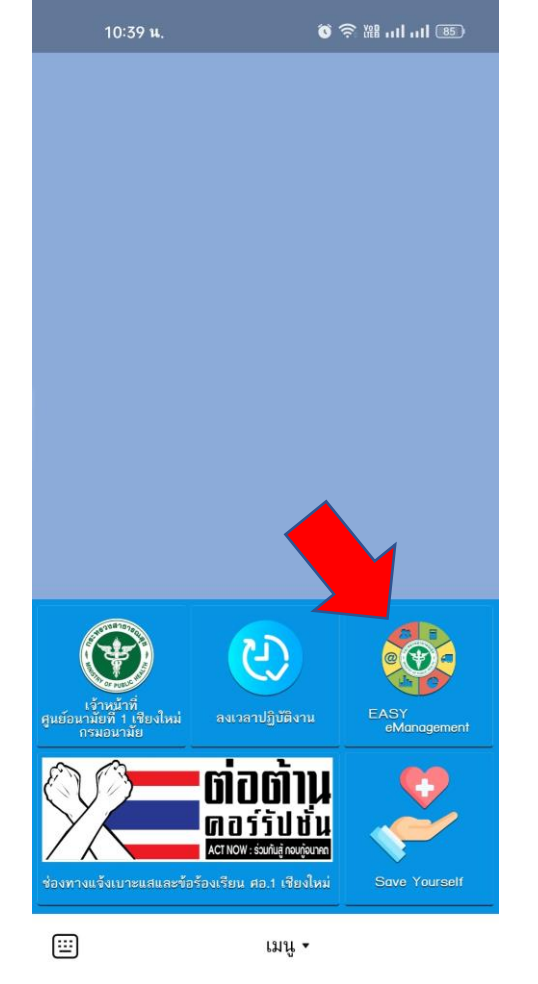

 $\Box$ 

 $\triangleleft$ 

 $\equiv$ 

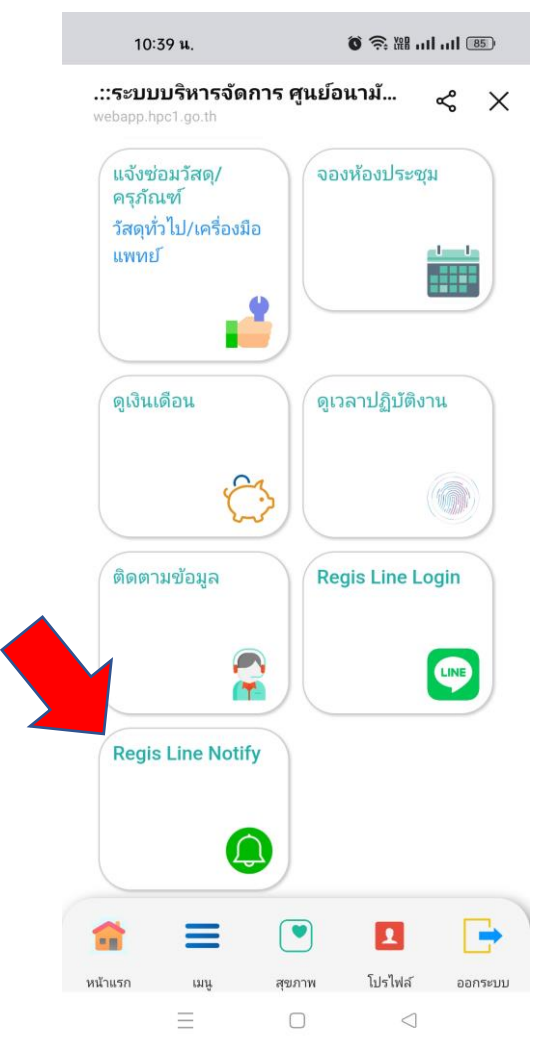

**3 กด รับการแจ้งเตือนแบบตัวต่อตัวจาก Line Notify**

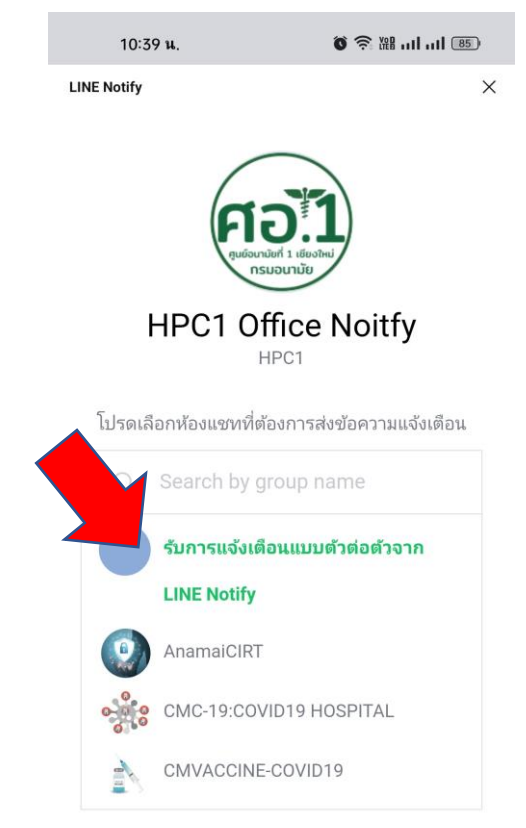

ระบบจะส่งชื่อโปรไฟล์และชื่อห้องแชทที่เชื่อมต่อไปยัง ผู้ให้บริการที่เชื่อมต่อ คุณสามารถยกเลิกการเชื่อมต่อ ได้ที่ "หน้าของฉัน" ใน LINE Notify

เมื่อเห็นด้วย บัญชีทางการ LINE ของ "LINE Notify" จะ

## **4 เลื่อนลงด้านล่าง และ กดเห็นด้วยและเชื่อมต่อ**

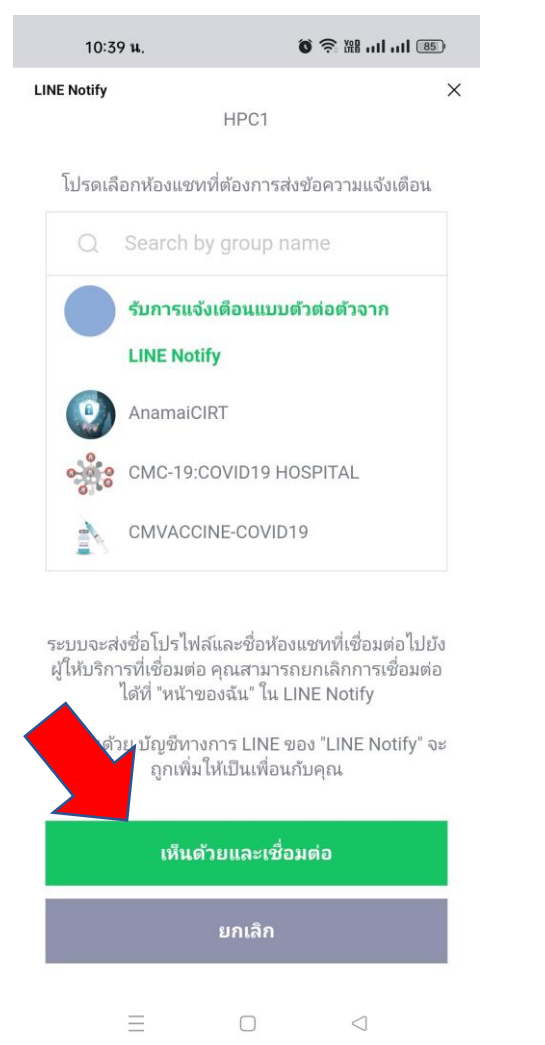

## **5 ระบบท าการตอบกลับ การสมัคร Line Notify**

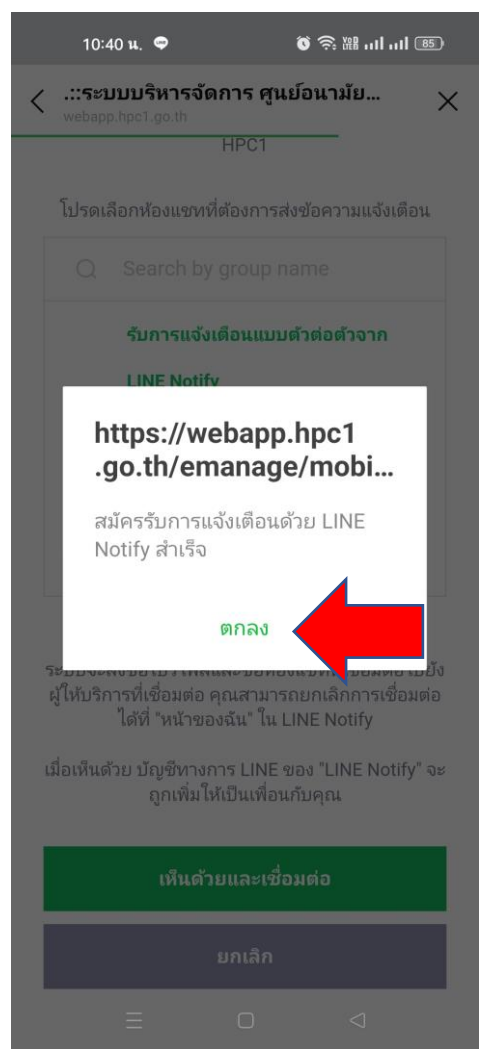

## **6 จะมีแชท Line Notify เพิ่มเข้ามาใน โทรศัพท์ ของท่าน เสร็จสิ้นกระบวนการ**

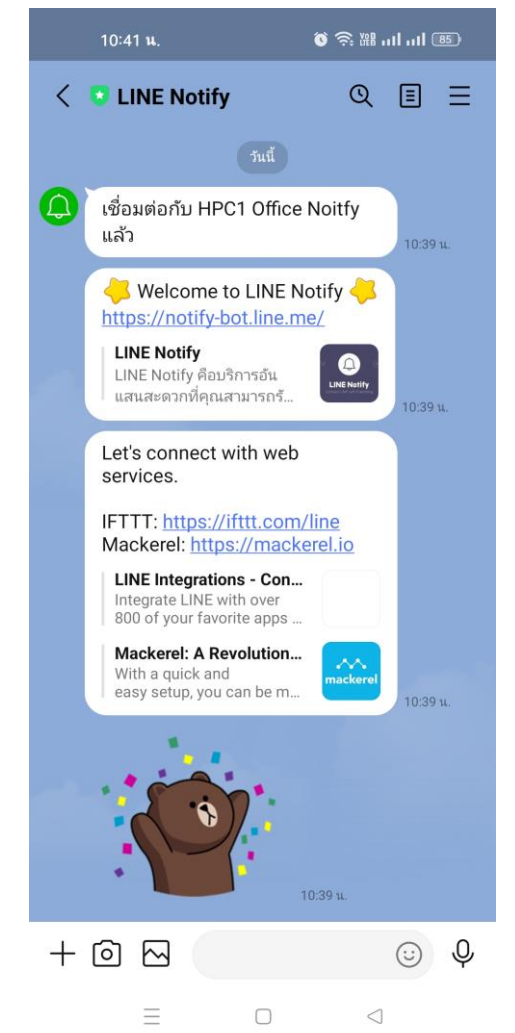